[特征库](https://zhiliao.h3c.com/questions/catesDis/69) **[史晓虎](https://zhiliao.h3c.com/User/other/23007)** 2020-06-04 发表

# 组网及说明

**1 适用产品系列** 本案例适用于全系列MER系列的路由器关于特征库升级步骤。 配置步骤 **2 本地更新特征库配置步骤 2.1 在官网下载特征库** 单击产品技术—信息安全—特征库服务专区,选择需要下载的应用特征库或者网页特征库。 特征库链接如下: **H3C** 快捷导航 ma )产品技术 解决方案 技术咨询与服务 产品支持与服务 如何购买 新华三大学 合作伙伴 关于我们 **首页,产品技术,企业级产品,信息安全,特征库服务专区** 特征库服务专区 应用特征库版本(V7) → 应用库 V7-ACG-APR-1.0.102 版本 [2020-01-21]<br>→ 应用库 V7-ACG-APR-1.0.100 版本 [2019-11-28] → 应用库 V7-ACG-APR-1.0.101 版本 [2019-12-30] → 应用库 V7-ACG-APR-1.0.99 版本 [2019-11-08] ma ... URL分类库版本(V7) → URL库 V7-URL-H-1.0.43 版本(8GB及以上硬件内存可升级) [2020-01-07]<br>→ URL库 V7-URL-H-1.0.42 版本(8GB及以上硬件内存可升级) [2019-11-28] → URL库 V7-URL-1.0.43 版本(8GB以下硬件内存可升级) [2020-01-07]<br>→ URL库 V7-URL-1.0.42 版本(8GB以下硬件内存可升级) [2019-11-28] 更多 $>>$ **2.2 进入特征库管理界面**

## 单击上网行为管理—特征库管理—选择需要更新的应用特征库或者网址特征库

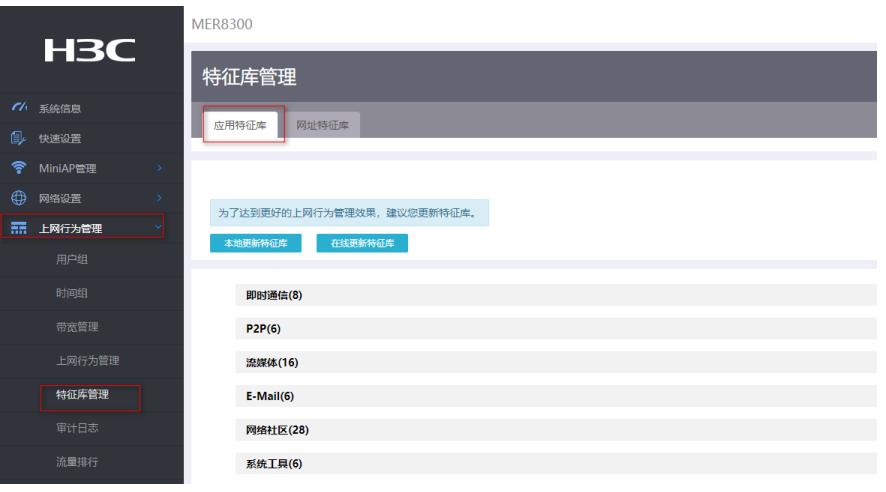

### **2.3 导入特征库文件**

1、 选择本地更新特征库并导入之前下载的特征库文件。

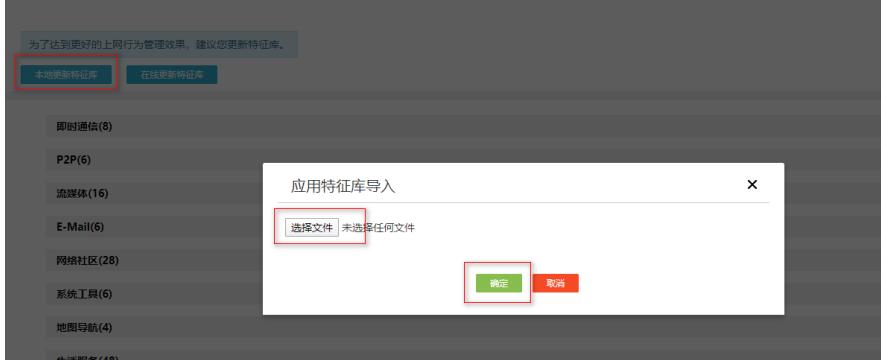

点击<确定>按钮,完成本地更新特征库

**3 在线更新特征库配置步骤 3.1 进入特征库管理界面**

#### 单击上网行为管理—特征库管理—选择需要更新的应用特征库或者网址特征库

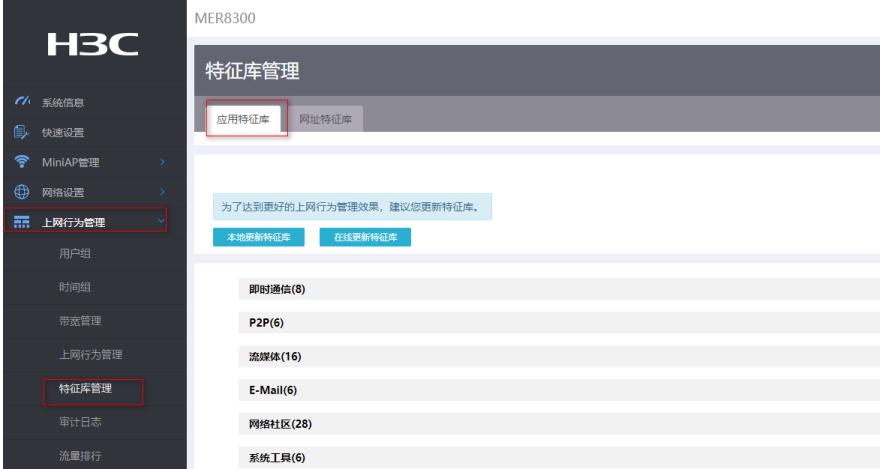

#### **3.2 在线更新**

点击<在线更新特征库>按钮,完成在线更新特征库。

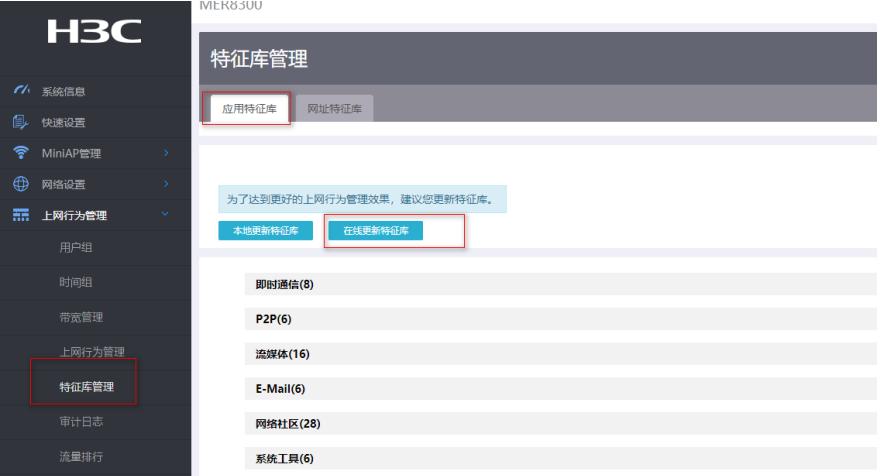

#### **4 注意事项**

· 更新特征库时,请确保License已正确安装,并处于生效状态。

· 当系统内存处于告警门限状态时,请勿进行特征库更新,否则易导致设备特征库更新失败,进 而影响上网行为管理功能的正常使用。

· 在线更新特征库时,需要确保设备能通过静态或动态域名解析方式获得官方网站的IP地址,并 与之路由可达,否则设备更新特征库会失败。

## 配置关键点